## **iPad Basics**

Wednesday, December 6, 2017 Tap the + to Tap the stacked **Built-In Apps** create a squares to view **1. Safari**—the built-in web browser. new tab. other open tabs. 5:12 PM Use the forward a skokielibrary.info  $\mathfrak{c}$ and back Use the share **OKIE** arrows to button to share or **IBLIC** BRARY navigate to save a webpage. previously viewed pages. Search the catalog Select an app or method to share NG  $\infty$  $\pm$ a page. Add to Click the open book to view **UPCOMING EVENTS** Today your history, 7:00 pm Stargazer Night: Leonids Meteor Shower Select a method to bookmarks, Canceled 7:00 pm How Technology Changed the Movies save a page: and reading list. Tomorrow favorite, bookmark, 10:00 am Dome Theater Show: Moons Are Worlds of Mystery 10:30 am Weekend Storytin reading list, 10:30 am Microsoft Word 2016 for Beginners 10:45 am Dome Theater Show: Moons Are Worlds of Mystery 11:30 am Dome Theater Show: Moons Are Worlds of Mystery VIEW CALENDAR How can we help?  $+$ 

**2. Photos**—manage and share the pictures on your iPad.

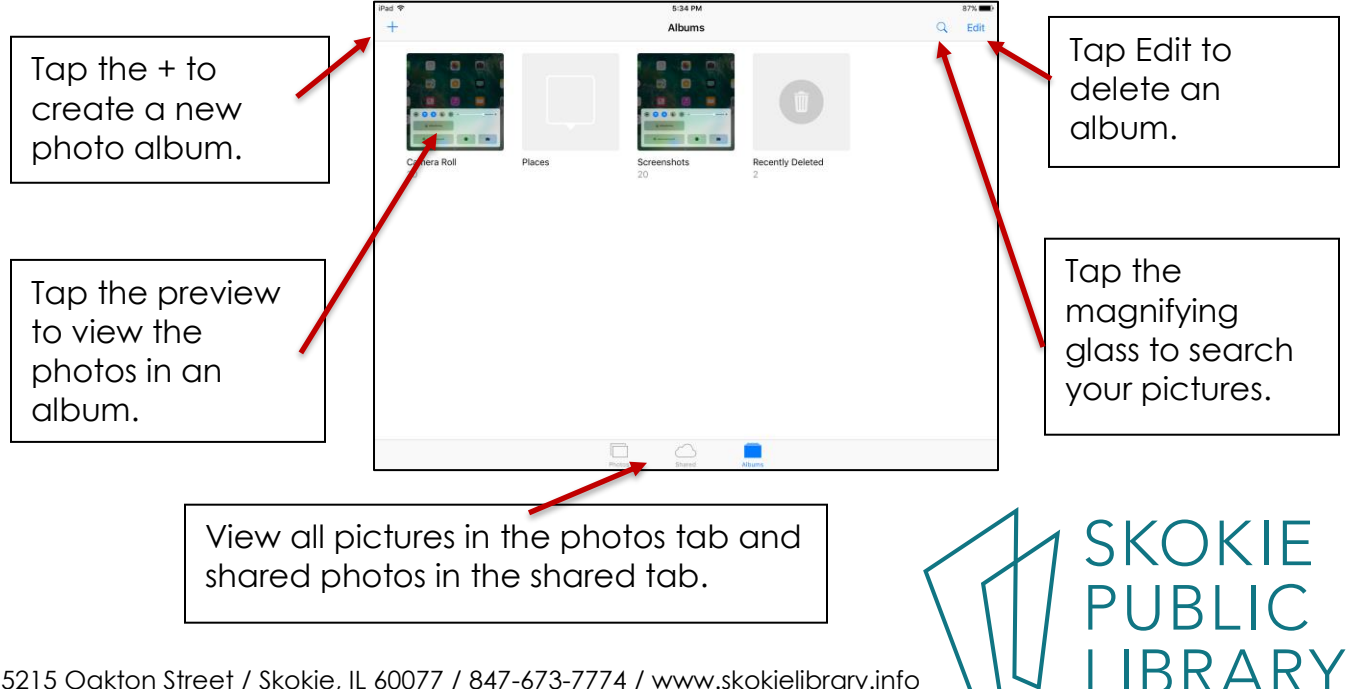

5215 Oakton Street / Skokie, IL 60077 / 847-673-7774 / www.skokielibrary.info

**3. Notes**—take notes!

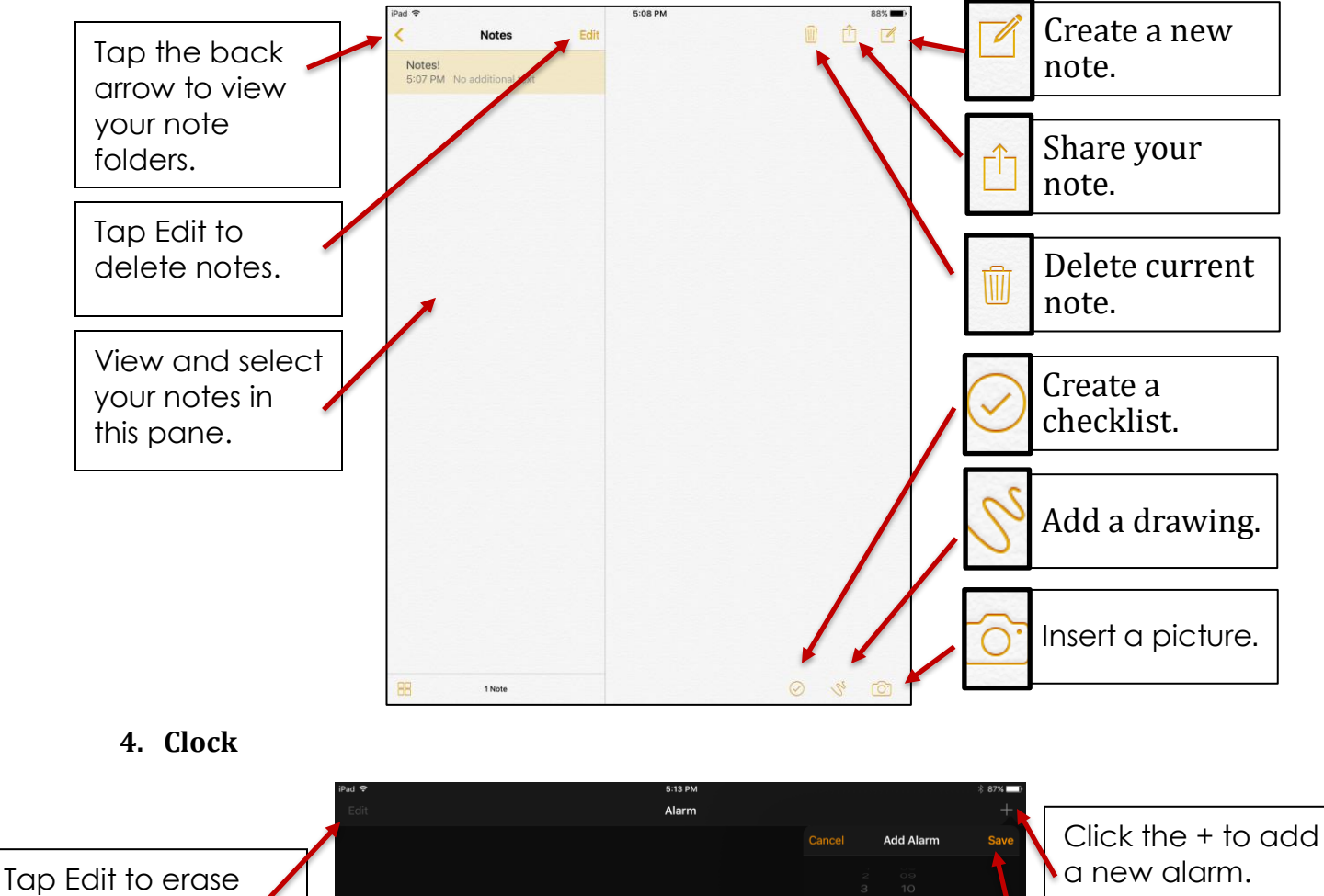

alarms.  $\frac{1}{12}$  PM Adjust your alarm settings and save. Tap World Clock to Lohol. No Alarms view and add Sound clocks that show Œ the time in different Tap the the places.stopwatch or timer tabs to switch to those functions.

## **Where to learn more about iPads:**

- <https://support.apple.com/ipad>
- <https://www.gcflearnfree.org/ipadbasics/>
- [https://www.lifewire.com/ipad-help-10-lesson](https://www.lifewire.com/ipad-help-10-lesson-for-beginners-1994410)[for-beginners-1994410](https://www.lifewire.com/ipad-help-10-lesson-for-beginners-1994410)

**SKOKIE BLIC BRARY** 

5215 Oakton Street / Skokie, IL 60077 / 847-673-7774 / www.skokielibrary.info